# **Inhalt**

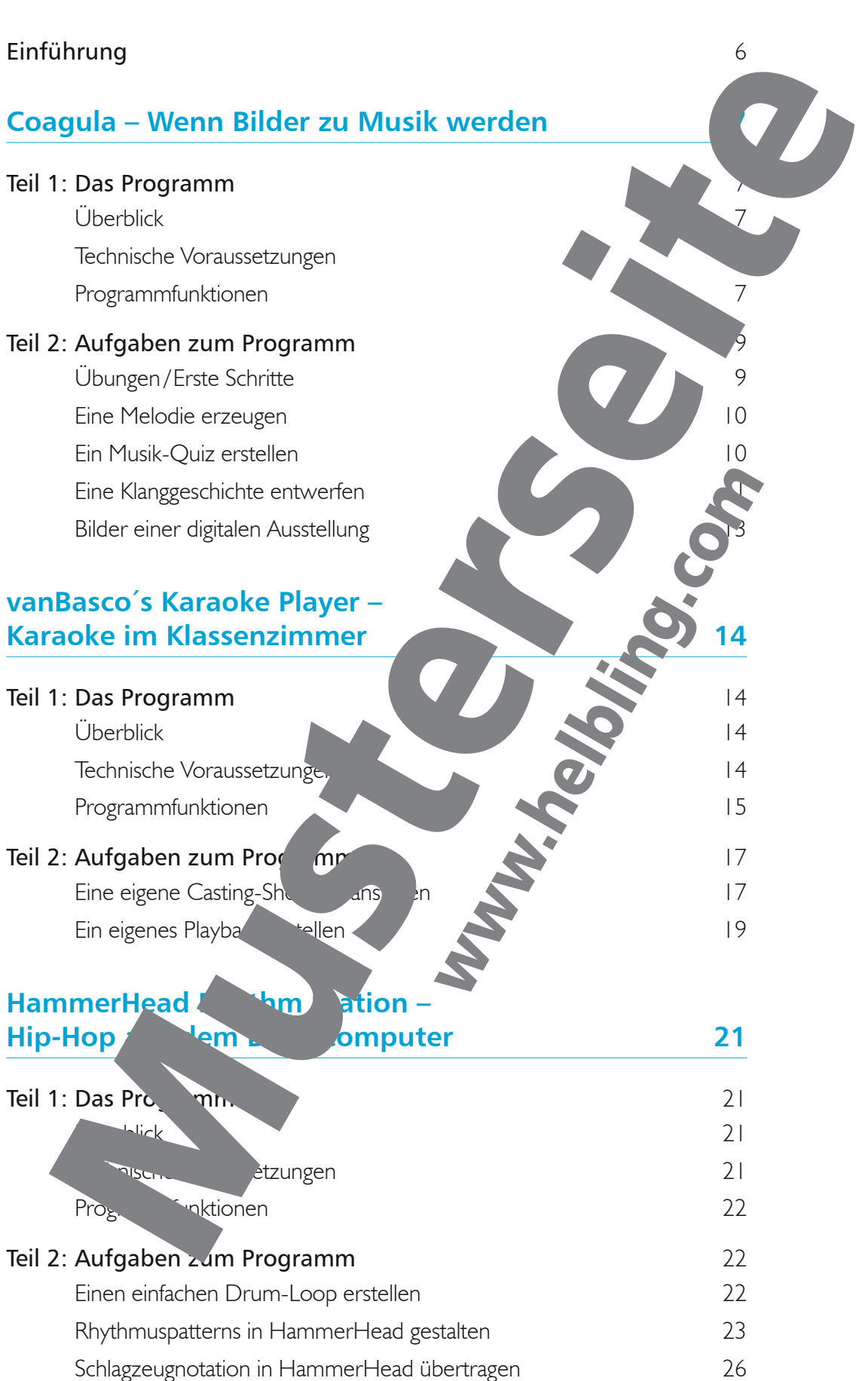

# **LoopMash – Grooves mit iPhone, iPad und iPod 28**

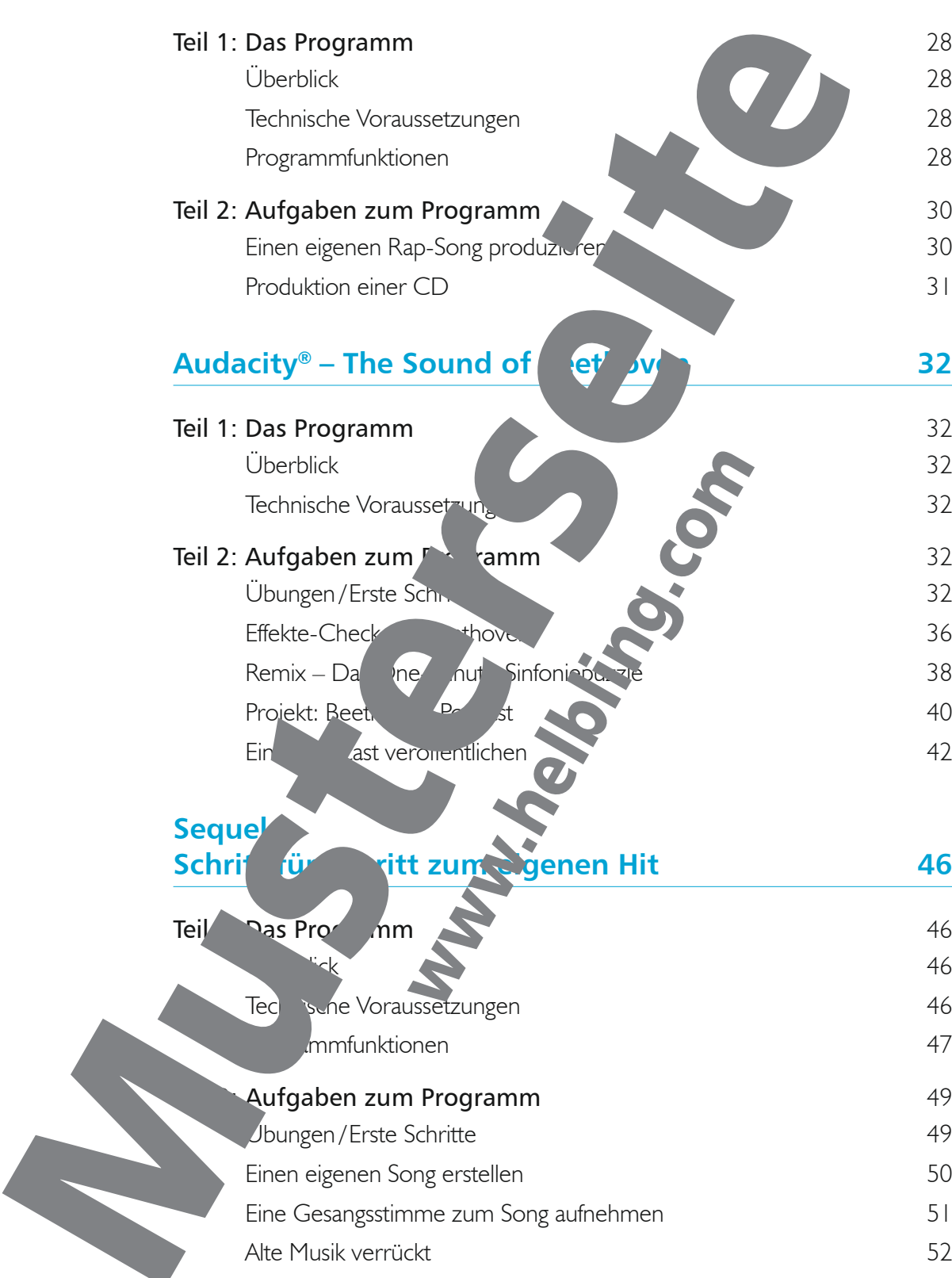

### **Noteflight – Noten schreiben in der Wolke 53**

# Teil 1: Das Programm Überblick Technische Voraussetzungen 53 Programmfunktionen Noteneingabe mit der Maus Noteneingabe mit der Computertastatur 55 Teil 2: Aufgaben zum Programm Eine Melodie eingeben 56 Lücken erhören 1988 bis 1988 bis 1988 bis 1988 bis 1988 bis 1988 bis 1988 bis 1988 bis 1988 bis 1988 bis 1988 In mehreren Systemen notieren 58 kwaling in de staat 1988 von de staat 1988 von de staat 1988 von de staat 198 Eine Melodie nach Zufallszahlen erstellen 59 Ein harmonisches Begleitmodell notieren 60 Eine Melodie mit einem Text versehen 60 Ein Stück mit Noteflight anderen zur Verfügungstellen und gemeinsam in der Wolke bearbeiten **64** 64 Noteflight mit Youtube verknüpfen und eine dynamische Noteflight mit einem Musikvideo synchronisieren 1988 besteht der Karl des Karl des Karl des Karl des Karl des Karl des Ka **Anhang** 68 Tabellarischer Überblick: Bildungsstandards und Inhalte des Herts 1988 auch 1988 68 Verzeichnis der Dateien auf der Durch 1988 bei der DVD 70 Die Kopiervorlagen (PDF) im Überflick 1988 von 171 Credits 72 Quellenverzeichnis 72

# **Einführung**

### **Konzept**

Wie können sich Schüler mit Hilfe kostenloser Musiksoftware die vielfältigen Erscheinungsformen der Musik selbstständig erschließen? Wie können musikalischen Interesse und Spaß an der Musik gefördert werden? Wie kann ihr Verständnis **Wissen für musikalische** Formen und Parameter geweckt und das Musizieren in der Klasse angegt werden? Welche bildungsplanbezogenen und schülerorient **Inhalte eignen sich besonders für** den Einsatz im computerunterstützten Musikunterricht

Diese Leitfragen möchten wir im vorliegen Schülerarbeits, aus "Isnah, zielorientiert, anschaulich und fachlich fundiert beantworten.

Als Lernarrangement eignet sich unseres Erachtens am bestehten die Methode des selbstorganisierten Lernens, das mit einer klaren Aufgabenstruktur of eine Lernmöglichkeiten bei Schülern fördert. Es ermöglicht in einem hohen Grang schüleraktivierendes und handlungsorientiertes Arbeiten sowie eine Individualisierung des Unterrichts. Ausgehend von den musikalischen Vorerfahrungen der Schüler in der Schüler in darstufe I soll dieses Arbeitsheft einen kompetenzorientierten und innovativen Musikunterricht unterstützen.

### **Methodisch-didaktische Late Lan**

- Die bildungsplanorientierten halte sind debensyeltorientierten Themen der Schüler verknüpft.
- Alle Inhalte und Aufgaben können ohne Anleitung durch den Lehrer selbstständig von den Schülern in Einzel-Partner- der Gruppena beit gelöst werden.
- Videoclips zu den einzelnen Softwareprogrammen en ermöglichen den Schülern anschauliches und dem eigenen Lerntempo entsprechendes selbstständiges Lernen.
- Die Arbeitsaufträge sind auf verschiedene Anforderungsniveaus lösbar, eine inhaltliche Diferenzierung und weitere Arbeitsanregungen ermöglichen den Einsatz in verschiedenen Klassenstufen.
- Alle Arbeitsblätter bei dem sich zum Ausdrucken als PDF auf der beigefügten DVD. Die Themen sollen Schweiter motivier motivieren, indem sie in kurze, überschaubare Hand-
- lungsein eiten gegliedert sind und einen Zeitumfang von 2 bis 5 Unterrichtsstunden umfa
- **Die kostenlose Software und das Cloud-Computing-Angebot können die Schüler** u Hause zen. Dies bietet die Voraussetzung für projektorientiertes, selbsttäu<sub>te</sub> nerauves und nachhaltiges Lernen.

eewa<sup>r S</sup>rogramme, die in diesem Heft vorgestellt werden, befinden sich als Installations-Datei auf der beigefügten DVD. "Loopmash" für iPhone, iPod und iPad kann wie jede App aus dem Internet heruntergeladen und installiert werden, bei "Noteflight" Id-Computing-Angebot ist keine Installation notwendig. Die Programme auf der CD dürfteliebig vielen Computern installiert werden.

ende Symbole verweisen auf Materialien auf der beigefügten DVD:

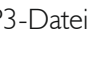

MP3-Datei PDF-Kopiervorlage

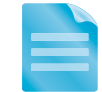

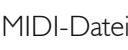

MIDI-Datei MIDI Video-Tutorial

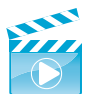

# **Coagula – Wenn Bilder zu Musik werden**

In der Schule bietet die grafische Notation vielfältige Möglichkeiten: Sie hilft z. B. klassische Werke zu verstehen oder kann eine Improvisation im Klassenverband anleiten und / oder festhalten. Mit dem im Folgenden vorgestellten Programm kann man Grafiken in Töne umsetz

## **Teil 1: Das Programm**

### Überblick

Coagula ist ein Programm, das von 1998 bis 2004 entwickelt wurde und mit de fiken und Bilder in elektronische Klänge umwandeln kann. Die Grafiken können im Programm entweder selbst erstellt oder durch eine Importfunktion in das Programm gelagen werden. Je nach Anlage der Grafik, die relativ einfach mit der Maus erstellt werden kann, erre Programm Klänge, die in Höhe, Tiefe, Stereoposition etc. der Grafik entsprechen. Es können auch selbst gemalte oder mit externen Grafikprogrammen erstellte Bilder verwendet werden. Das Programm basiert auf dem Prinzip der additiven Synthese ( $\rightarrow$  Infobox), where  $\rightarrow$  laubt, durch Überlagerung von Sinuswellen komplexe Klangstrukturen zu bil

Das Programm ist besonders dafür geeignet, sich in spielerischem Umgang mit den Parametern Höhe, Länge und Wiederholung vertraut zu mach

### Technische Voraussetzungen

Link zum Download: http://hem.passagen.se/rasmuse magula.htm Betriebssystem: Windows Benötigter Festplattenspeicherplatz: ca. 20 MP Online-Handbuch: http://hem.passagen.se/rawuse / vagula.htm Tutorial: Auf der DVD Installation: Die Datei kann mit einem rechten Mauschiefest auf entpackt werden. Die Ordnerstruktur muss beibehalten werden, um die mitgeligen Fanz in Filter verwenden zu können.

### Programmfunktionen

Die Steuerung des Programms erfolgt über 6 Fenster:

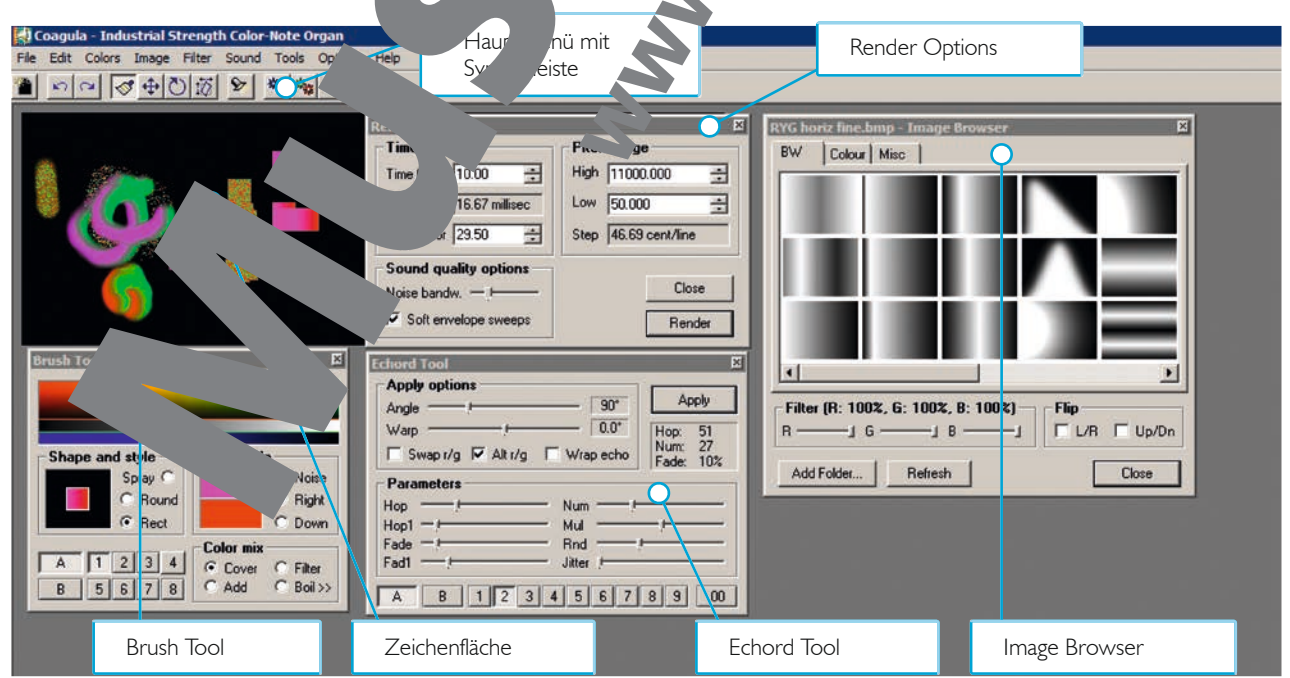

### $NFO$

Additive Synthese bedeutet, dass die Töne

auf einer einfachen Sinuskurve beruhen, aber aufgrund von Überlagerungen kompliziertere Strukturen entwickeln können.

### *Hauptmenü mit Symbolleiste*

Im Hauptmenü können die wesentlichen Funktionen des Programms angewählt werden.

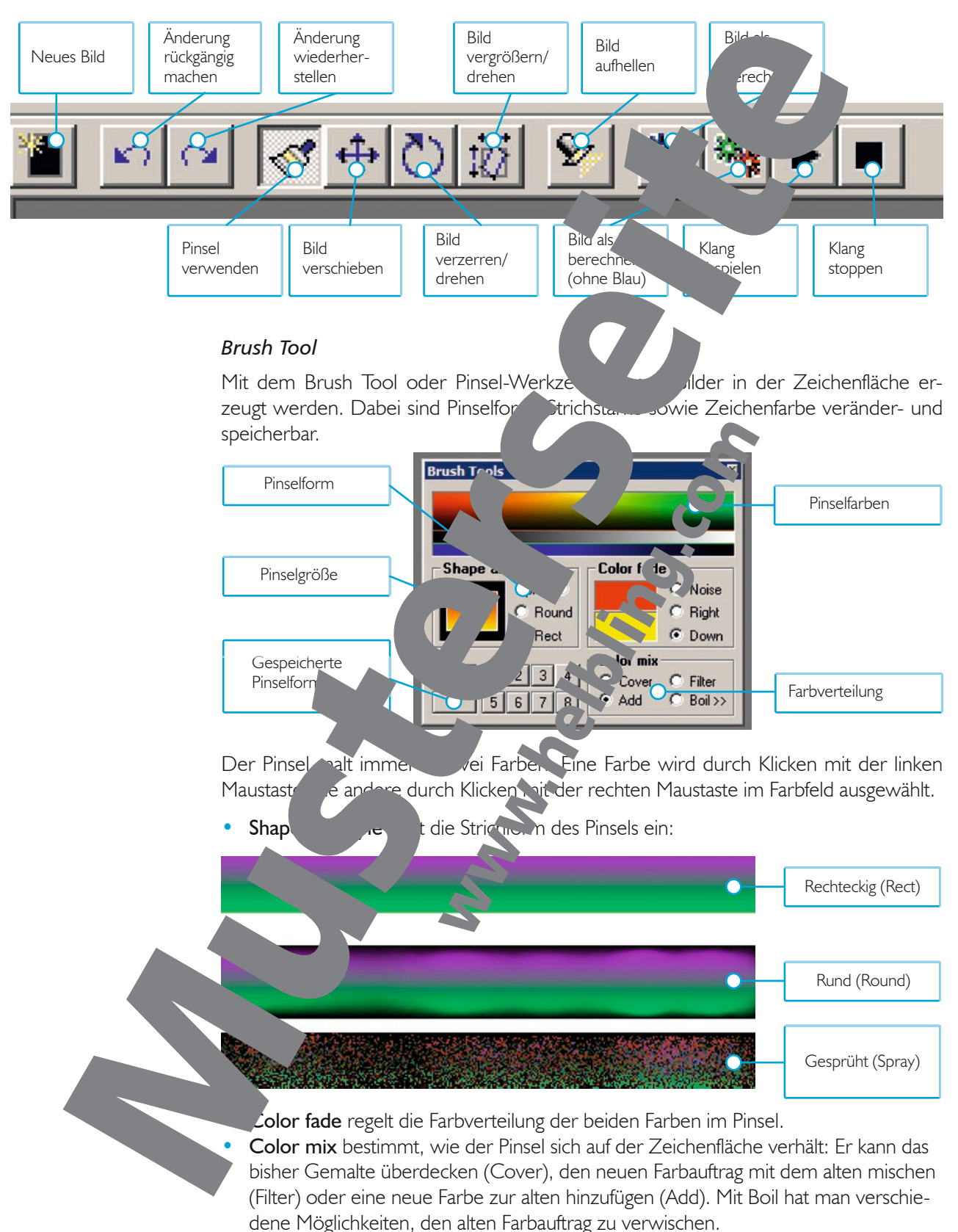

### *Zeichenfläche*

Mit dem im Brush Tool ausgewählten Pinsel kann man in diesem Fenster zeichnen.

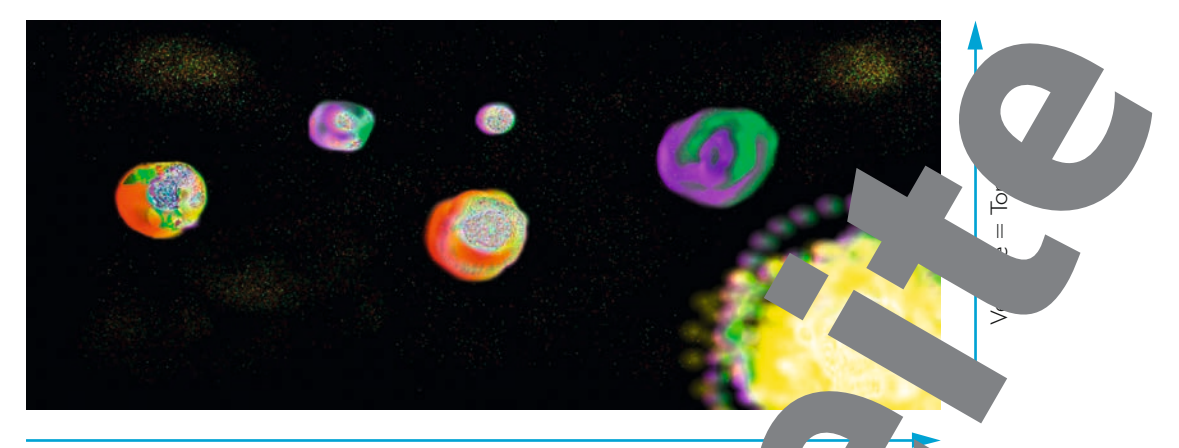

Horizontale = Zeitverlauf

Die Horizontale bestimmt die Tondauer, die Vertikale die Tonhöhe. Die Farben Rot und Grün bestimmen, ob der Klang aus dem linken oder aus dem rechten Lautsprecher kommt. Man nennt das die Stereoposition.

### *Echord Tool*

Die Echord Toolbox ermöglicht das Hinzufügen von Kopien des Originalbildes. Mit "Apply options" und "Parameters" können die Kopien in Form und Gestalt verändert werden.

#### *Image Browser*

Im Image Browser (= Filterpalette) kann man Grafikaus Gilen, die als Filter über das Bild gelegt werden. Mit einem Dopp Wick Grafiken aus Jage Brogs wird der Filter Bild gelegt werden. Mit einem Doppelklick auf die angewendet. Der Helligkeits- oder auch Farbverlauf andert sich. Mit der Grafik ändert sich auch der Klang.

#### *Render Options*

Dialog gesteuert.

- Time gibt in Sekunden an, mit welcher Geschwindigkeit die erstellten abgespielt werden.
- Amp factor verstärkt
- Pitch range  $\left( \frac{1}{2} \right)$   $\frac{1}{2}$ tiefsten (Low) was den höchsten Ton (High) an.
- Render berechnet den Klan

Die Dauer und die Tonhöhe des ersteungten Tons werden durch den Render-Options-

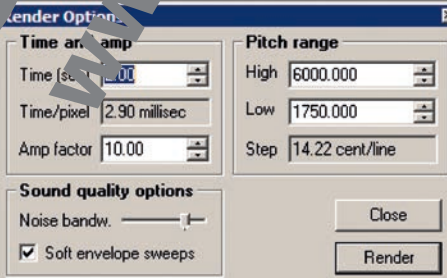

### INFO

Die Tonhöhe (Pitch range) wird als physikalische Einheit in Cent angegeben, kann aber in musikalische Einheit umgerechnet werden: 100 Cent sind 1 Halbton, der Ton a' entspricht 440 Cent.

# **Teil 2: Aufgaben zum Programm**

### Übungen/Erste ritte

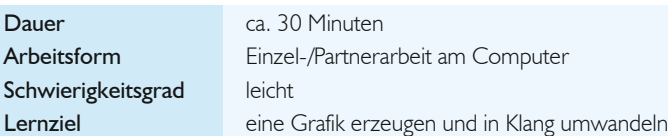

#### *Eine Grafik erstellen*

- 1. Wählt in der Symbolleiste den Pinsel-Button aus.
- 2. Entscheidet euch für eine Strichform mit dem Brush Tool.
- 3. Zeichnet eure Grafik in die Zeichenfläche.
- 4. Öffnet den Image Browser, sucht eine Grafik (= Filter) aus und weit sie durch einen Doppelklick auf eure Zeichnung an.
- 5. Speichert die Grafik: "File" → "Save Image as ..

#### *Eine Grafik in Klang umwandeln*

- 1. Klickt auf "Bild als Klang berechnen". Das Programm errechnet aufgrund der Grafik Tonlänge und Tonhöhe. Je nach Aussehen der Grafik veränder sich der Klang.
- 2. Speichert den Klang: "File"  $\rightarrow$  "Save Sound as
- 3. Beschreibt den Klang: Welche Bildelemente sind verantwortlich für welche Klangeigenschaft?
- 4. Erstellt nun verschiedene Bilder mit hohen langen, tiefen und kurzen etc. Tönen. Was müsst ihr im Bild verändern, damit der Klang höher oder tiefer, länger oder kürzer wird?

### Eine Melodie erzeugen

Dauer ca. 4 Schwierigkeitsgrad leichte Lernziel eine eine Malodie erzeugen

Arbeitsform Einzel-/Partnerarbeit am Computer

- 1. Fertigt mit Coagula eine eine Melodie an, z. B. den Anfang von "Bruder Jakob".
- Zeichnet mit Punkten, Strieh den Her Flächen Hen Melodieverlauf auf ein Blatt Papier. 2. Zeichnet diesen Nelodieverlauf dann in Coagula nach.
- 3. Lasst die Softy bereichnen ("Gelander options"). Wählt den Pitch range  $\leftrightarrow$  Infold and  $\sim$   $\sim$  zwischen  $\sim$  50 und 400.
- 4. Spielt andere Lieden oder erfindet Folge Melodien. Gebt euren Melodien Namen und spuiche
- 5. Experimentiert mit den Filtern und dem Echord Tool und erfindet eine möglichst intere nte von Bruder vob".

### Ein wsik-Quiz stelle

## Dauer Ca. 45 Minuten

### $\sigma$ keit id mittel

**beitsform** Einzelarbeit am Computer Lernziel Erstellen einer Präsentation mit Klang

> ellt mit Coagula drei eigene Grafiken und die dazu passenden Sounds. Speichert der und Klänge.

- Erstellt ein Quiz für eure Mitschüler: Welches Bild passt zu welchem Sound? Dafür könnt ihr eine Präsentations-Software (PowerPoint, Mediator, Impress, …) benutzen die kostenlose Präsentations-Software Impress ist im Open Office-Paket enthalten, das ihr unter http://www.openoffice.org / de/ herunterladen könnt, wenn ihr sonst kein Präsentations-Programm habt).
- 3. Egal, für welches Präsentations-Programm ihr euch entscheidet, die Grundfunktionen sind immer dieselben: Bilder importiert man, indem man sie mit der Maus in das Präsentationsfenster hineinzieht (drag and drop).

#### Teil 2: Aufgaben zum Programm

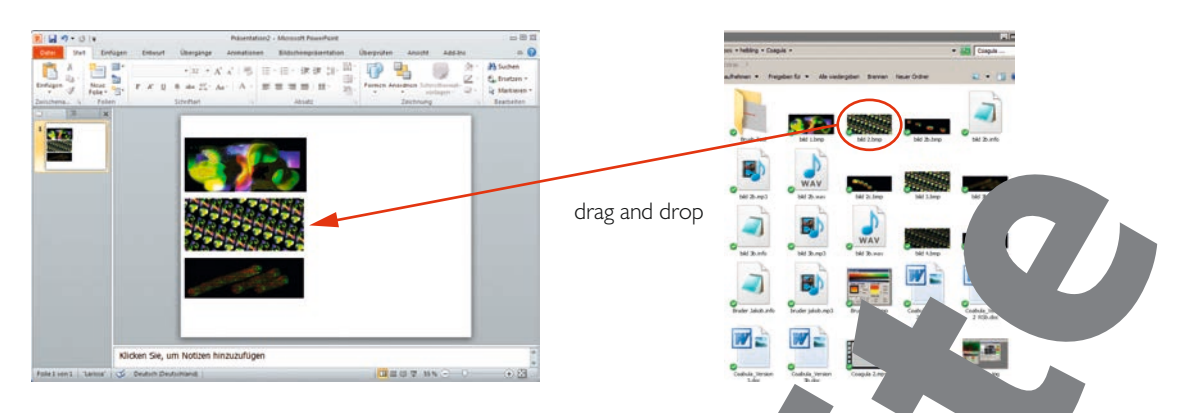

- 4. Klänge einfügen könnt ihr über "Einfügen"  $\rightarrow$  "Audio importieren
- 5. Präsentiert der Klasse das Ergebnis: Zeigt die drei Bilder und spielt dazu die Kinge in unterschiedlicher Reihenfolge ab. Die Klasse muss herausfinden, welcher welchem Bild entstammt.
- 6. Besprecht:
	- Wo ist es einfach, einen Zusammenhang herzustellen, wo
	- Wie gefällt euch die Musik?
	- Habt ihr schon einmal ähnliche Musik / Klänge gehört? Wan ja, www.www.elchem Zusammenhang? Welche Gemeinsamkeiten gibt es?

### Eine Klanggeschichte entwerfen

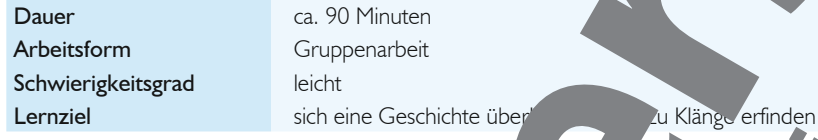

- 1. Erfindet eine Geschichte und schreibt dazung schrift in der Arbeitsblatt auf der nächsten Seite.
- 2. Überlegt euch dann, mit welchen Klängen man diese Geschichte erzählen könnte.
- 3. Stellt mit einem Schnittprogramm (z. B. Audacity Kapitel 5) ein Greence-Fiction-Klangcollage zusammen.
- 4. Spielt das Stück dann jemandem on, der die Grichte nicht kennt. Kann er nur durch Hören herausfinden, word in es in der Geschichte geht?

### Beispielgeschichte Weltraumflug

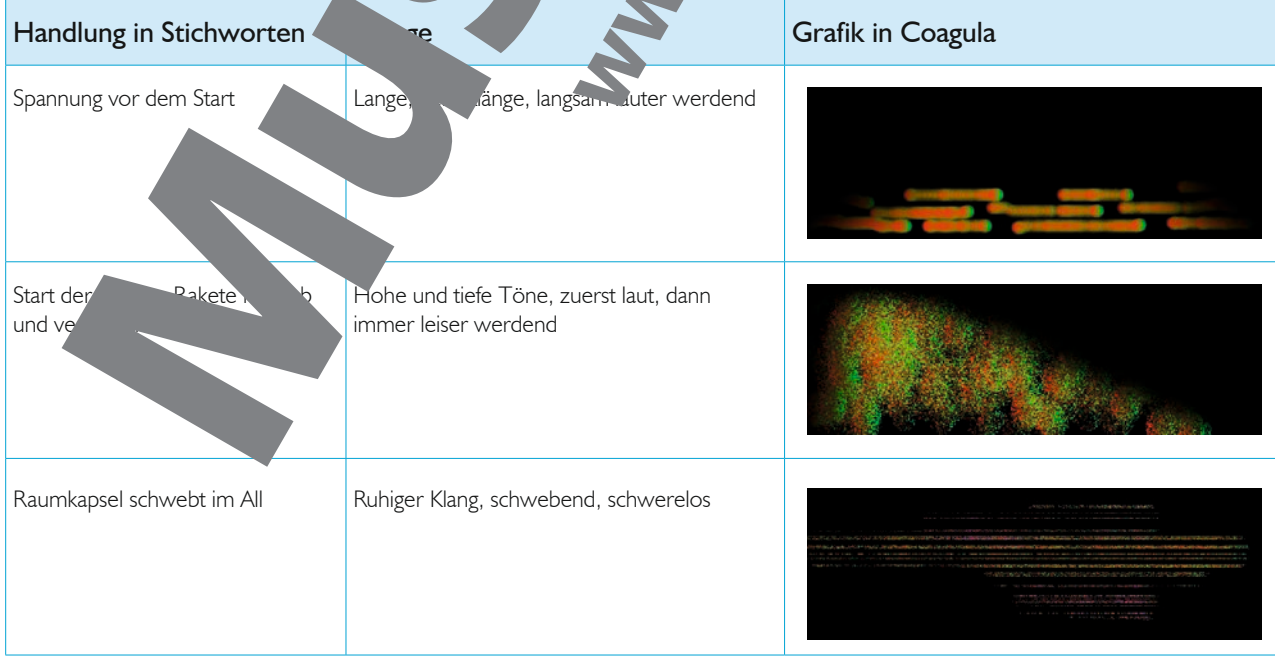

# **vanBasco´s Karaoke Player – Karaoke im Klassenzimmer**

### **Teil 1: Das Programm**

### Überblick

vanBasco's Karaoke Player ist ein Abspielprogramm für Standard-MIDI- und Karaoke-Dateien mit Unterstützung für Vollbildkaraoke. Karaoke heißt in diesem Fall, dass synchron zur Musik der Text auf dem Bildschirm mitlängind die Melodiestimme von einem Instrument mitgespielt wird, um das Singen zu end chtern ( $\rightarrow$  Infobox).

Man kann ohne klangliche Abstriche das Tempo und die Tonart ändern. Da MIDI-Dateien nur Steuerungsdateien für die Soundkarte oder eine andere Soware sind und nicht selbst Klang erzeugen, ist das Klangergebnis von der Software abhängig.

### Technische Voraussetzungen

Link zum Download: http://www.yan.com/ Betriebssystem: Windows Benötigter Festplattenspeicherp Tutorial: Auf der DVD Installation: vanBasco wird auf dem Computer installiert. Es läuft auf einem einfachen Homecomputer. Für eine richtigt Karaoke-Aufführung machte es Sinn, eine gute Soundkarte und gute Boxen zu verwenden. Für eine Schulaufführung ist ein Mischpult sinnvoll. Damit kann man die Instrumental- und Gesangsspuren über gemeinsame Boxen laufen lassen und auch abmis

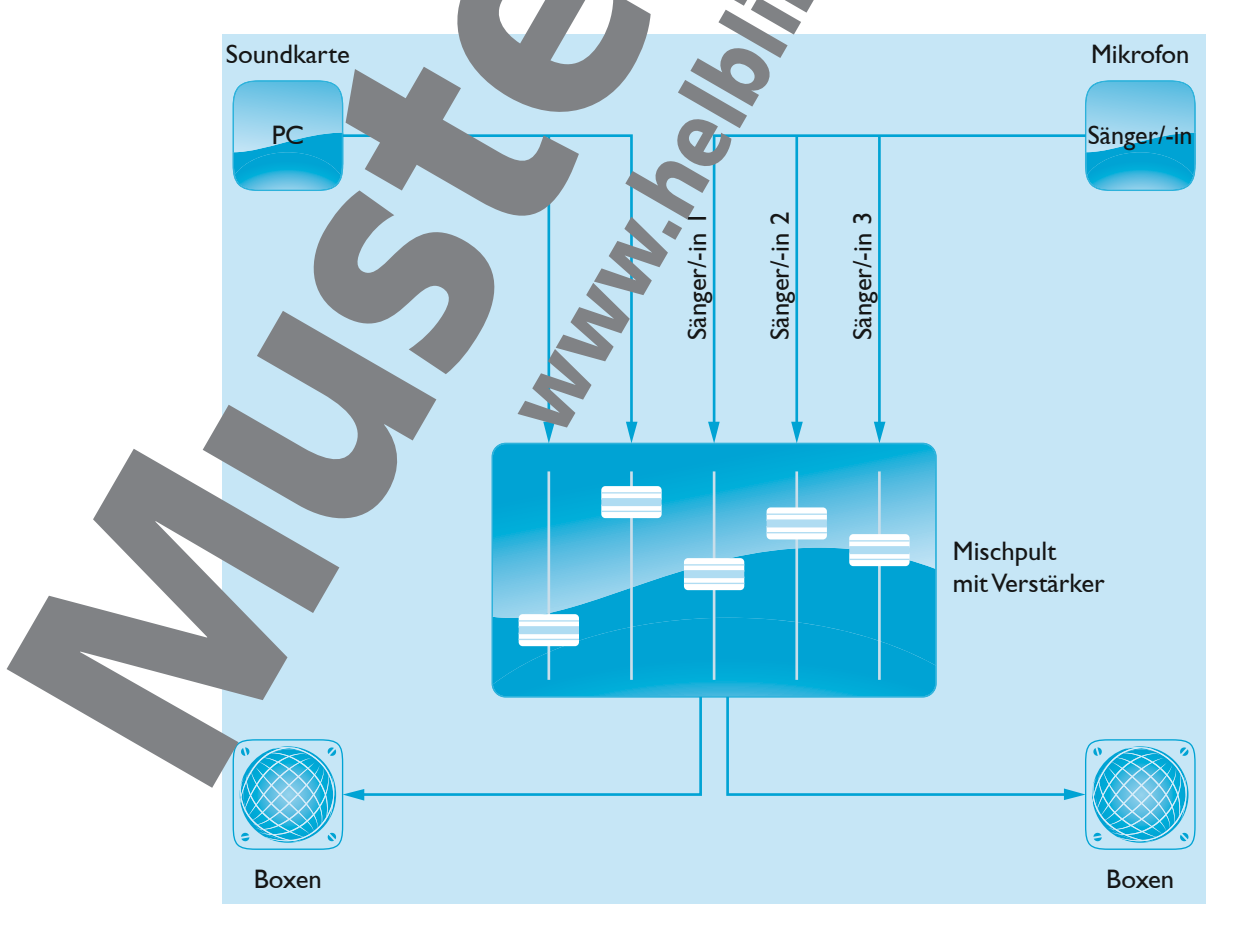

### INFO

Karaoke kommt aus Japan und wird dort seit den 1970er-Jahren praktiziert. Die Musik wird bei Karaoke ohne die Singstimme / Melodie aufgenommen. Der Text des Lieds erscheint synchron zur Musik auf einem Bildschirm, sodass der Sänger zur Musik singen kann.

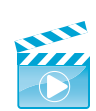

Beim Herunterladen der Software kann man "optional" (= freiwillig) zu Werbezwecken die E-Mail-Adresse angeben (nicht empfohlen).

### Programmfunktionen

Die Steuerung des Programms erfolgt über 6 Fenster und die Suchfunktion:

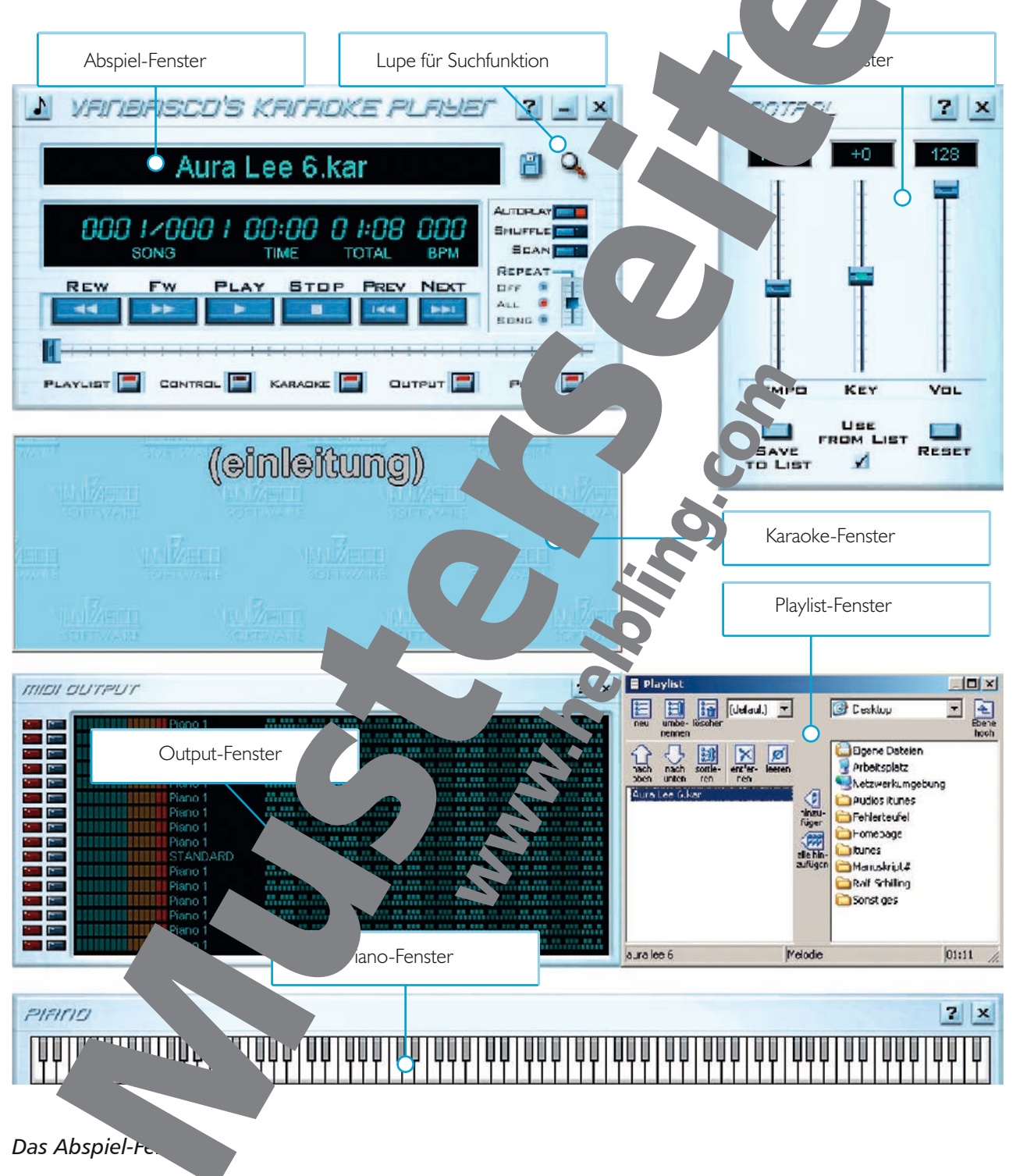

Die Funktionen des Abspiel-Fensters sind mit den Funktionen jedes CD-Players identisch. Am unteren Rand können die folgenden Fenster ein- oder ausschaltet werden.